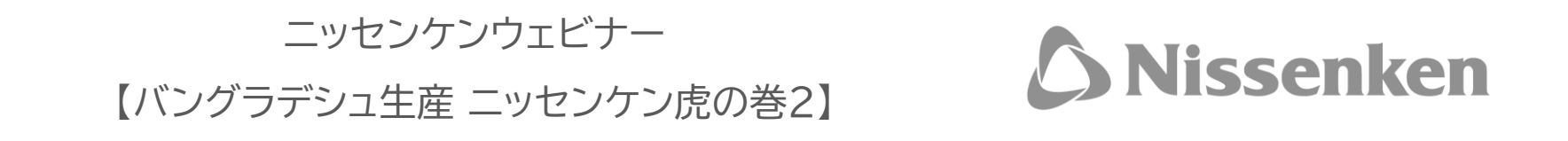

## **表示されているお名前の変更方法について**

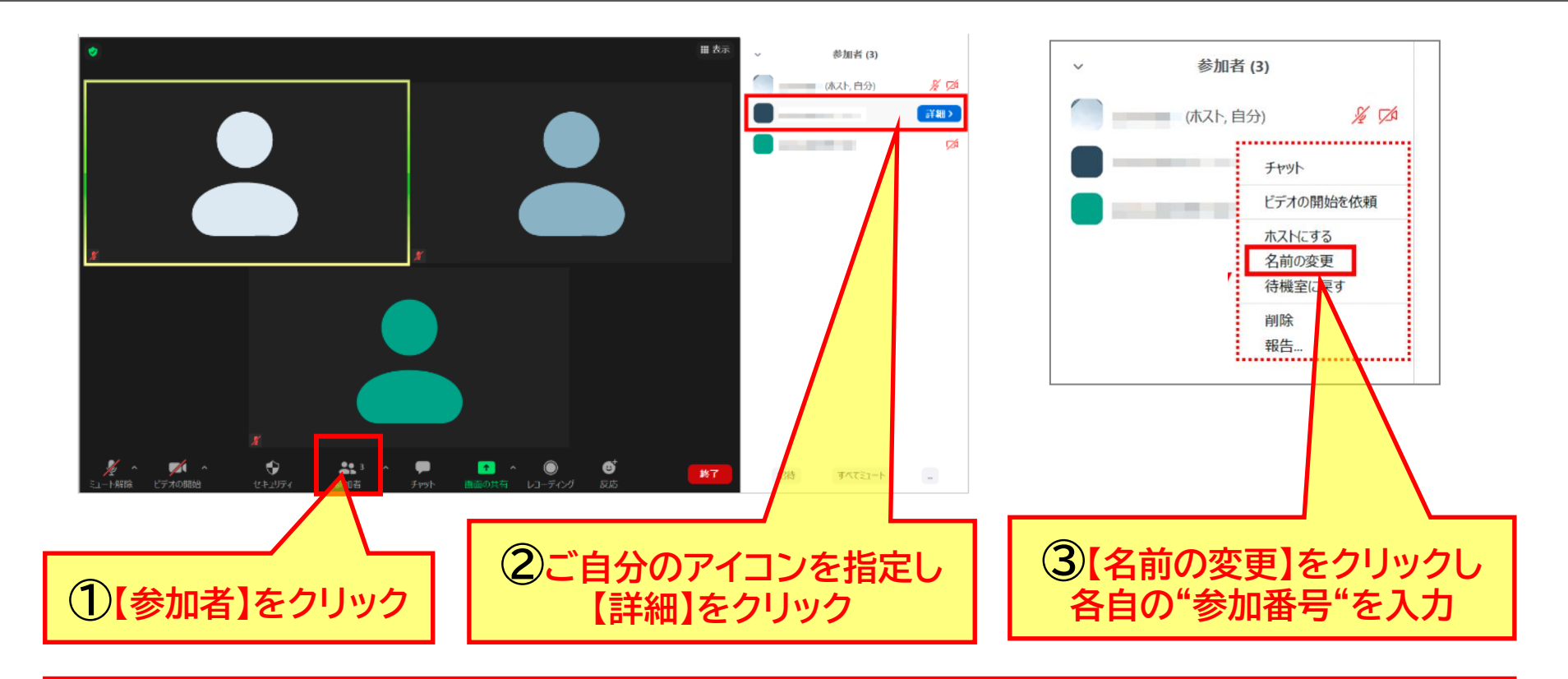

**④お名前の変更後 再度①の【参加者】をクリックすると 参加者一覧画面が閉じます**

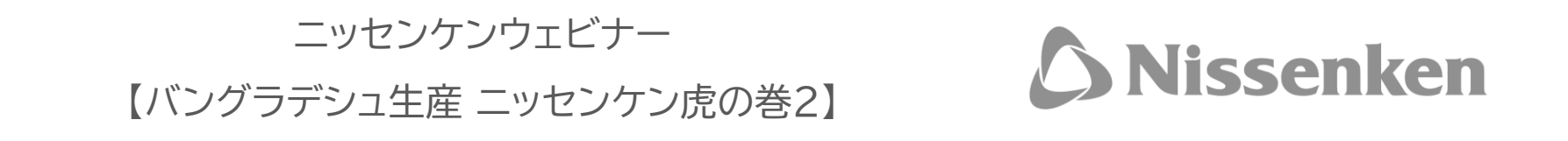

## **講師へのご質問 ー チャットの使い方について**

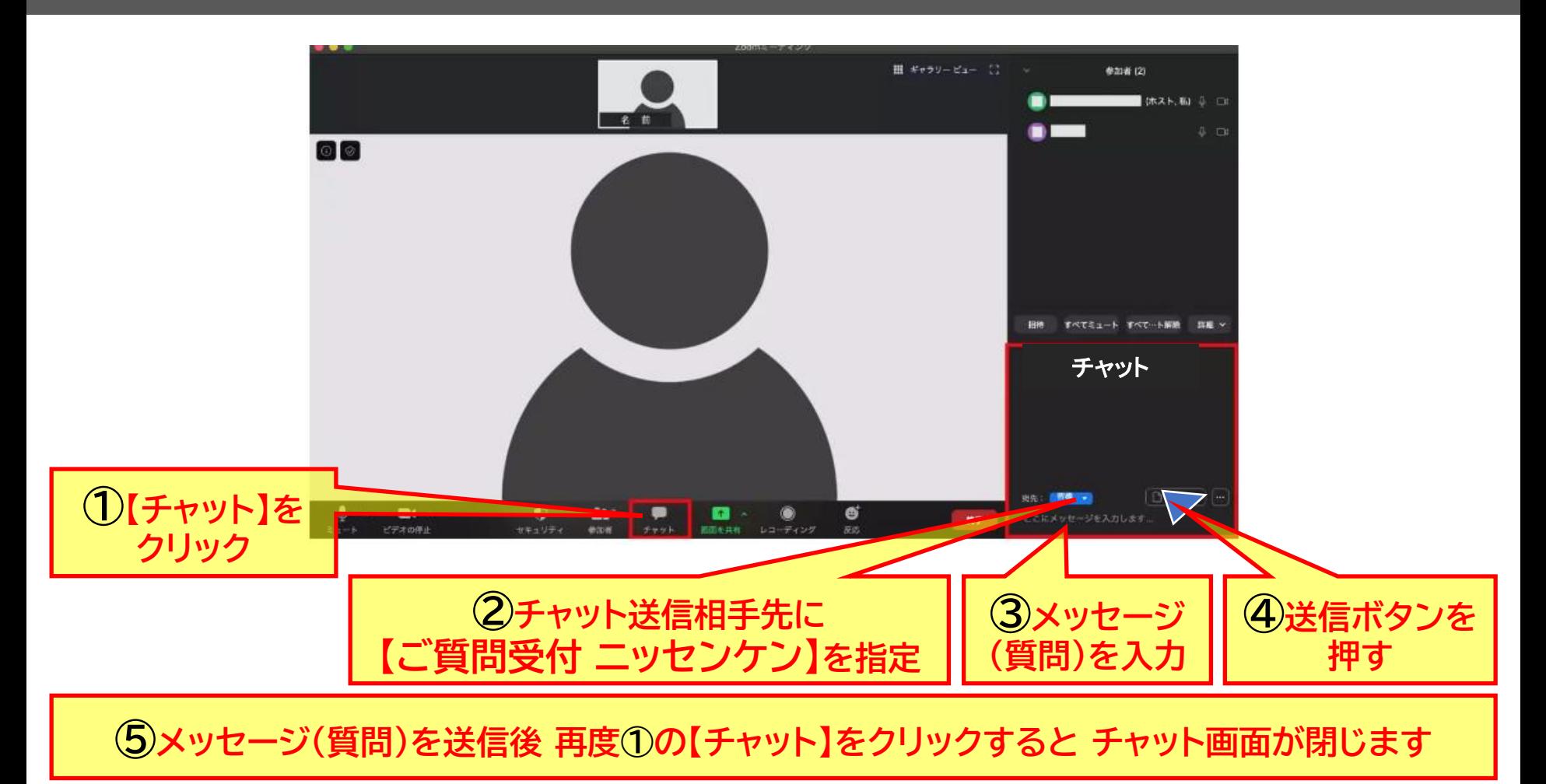